**J U N E 2 0 2 0**

#### **DELPROS Portal – Reapply for or Reinstate a License**

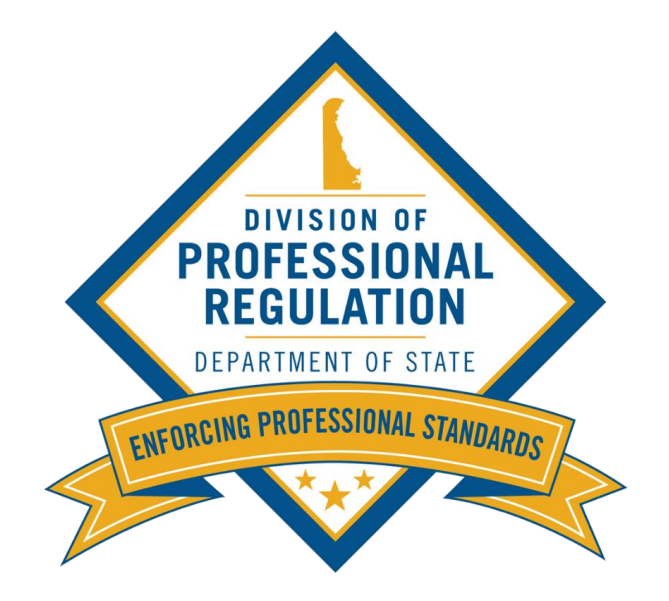

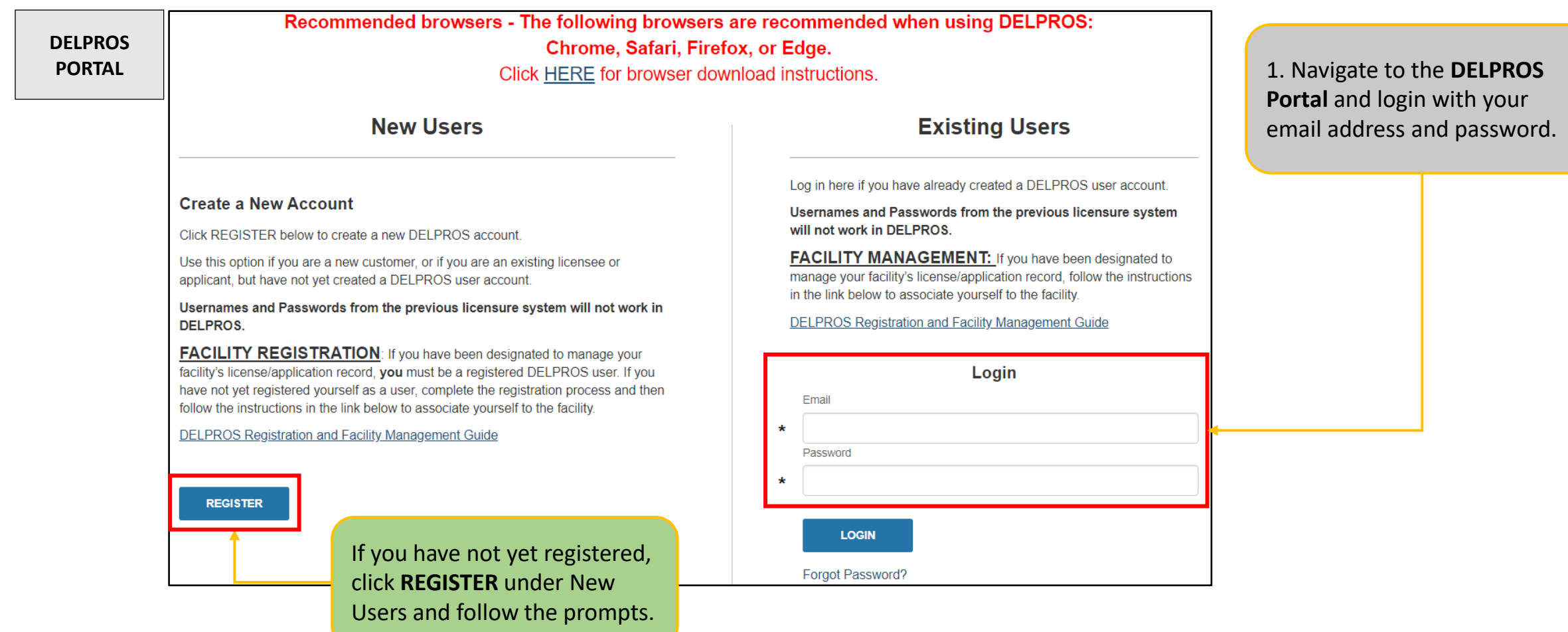

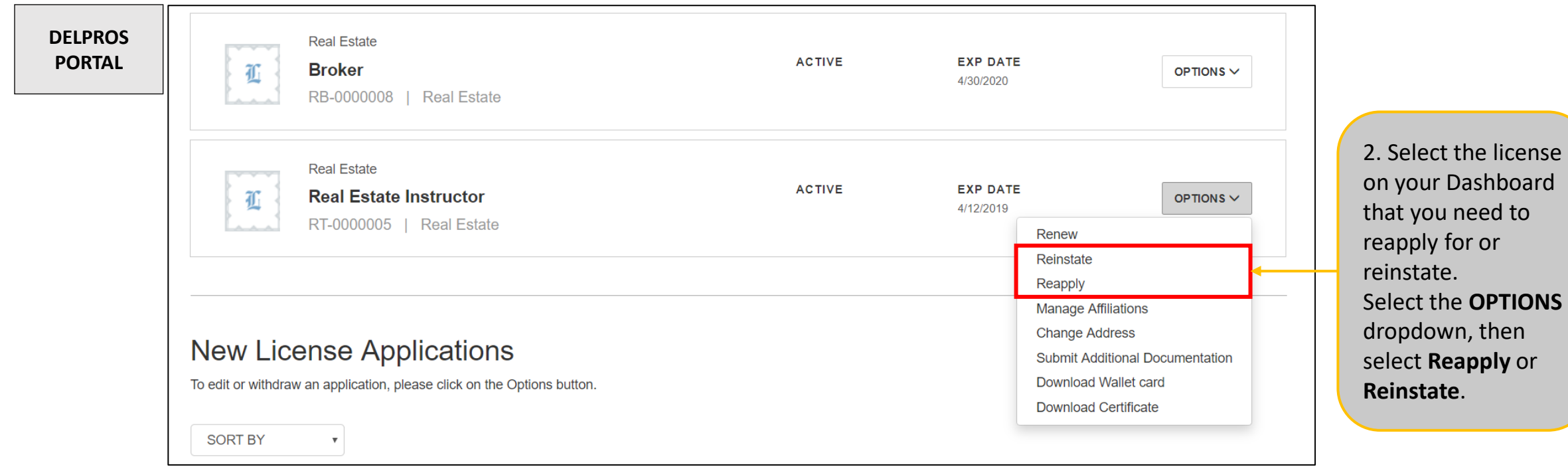

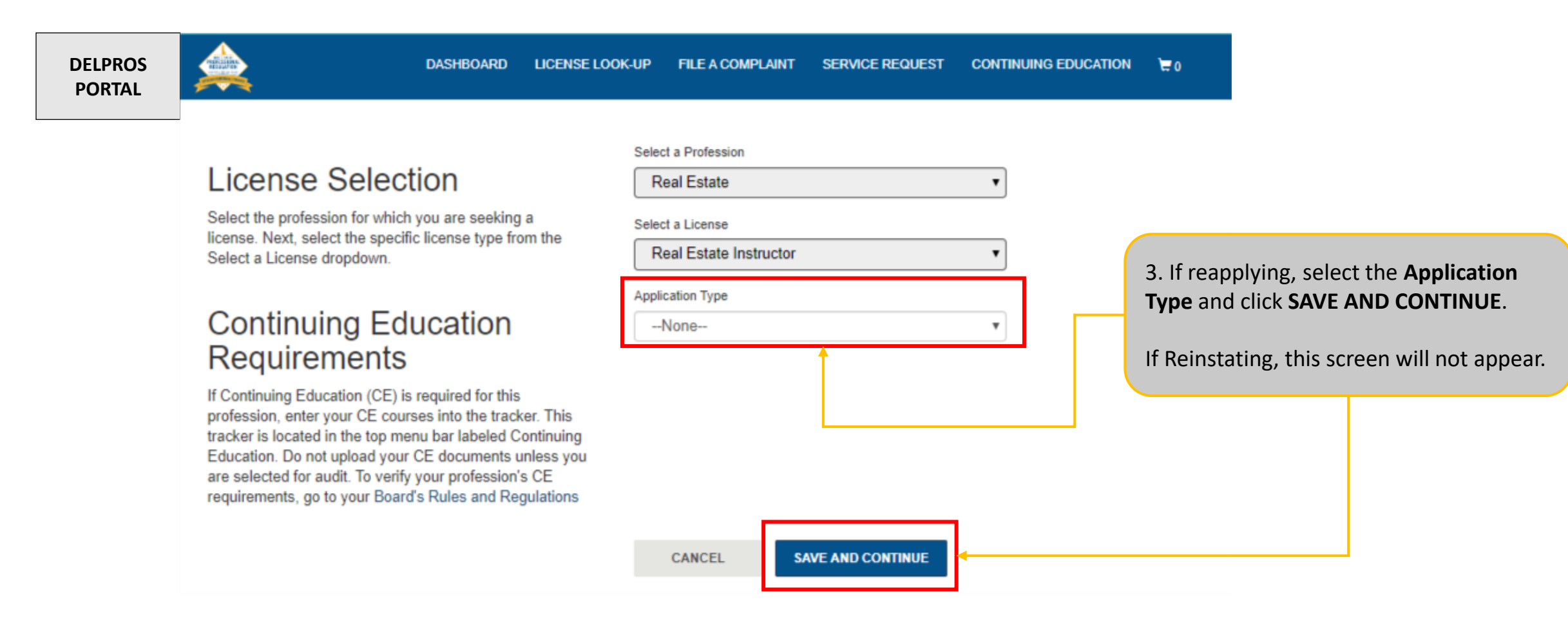

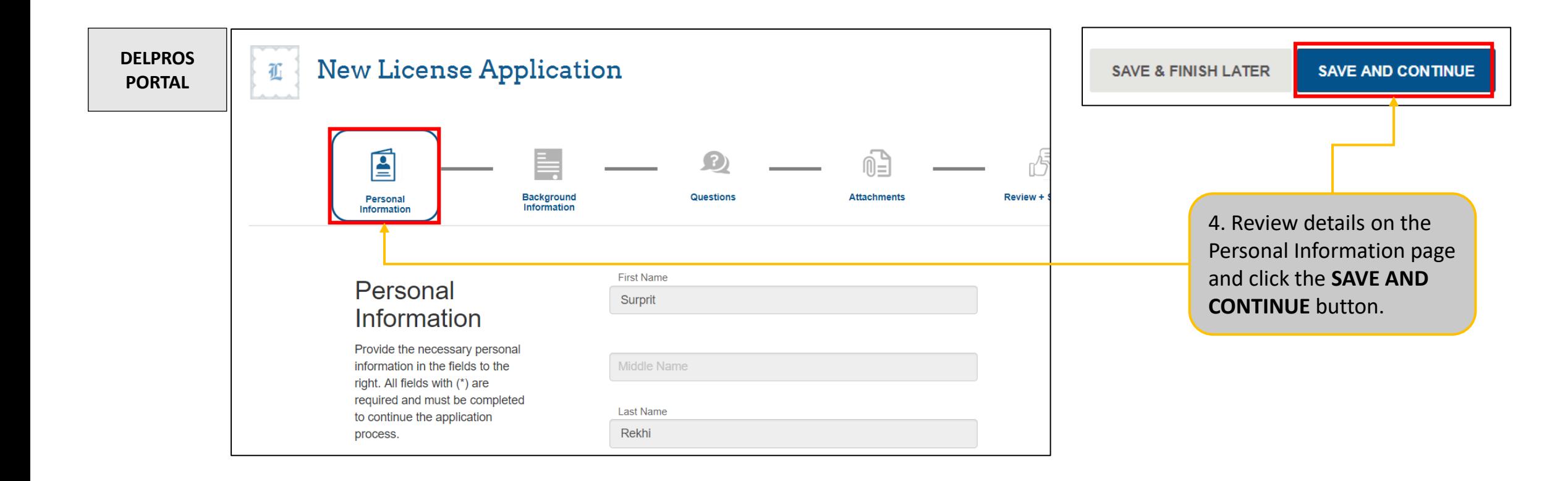

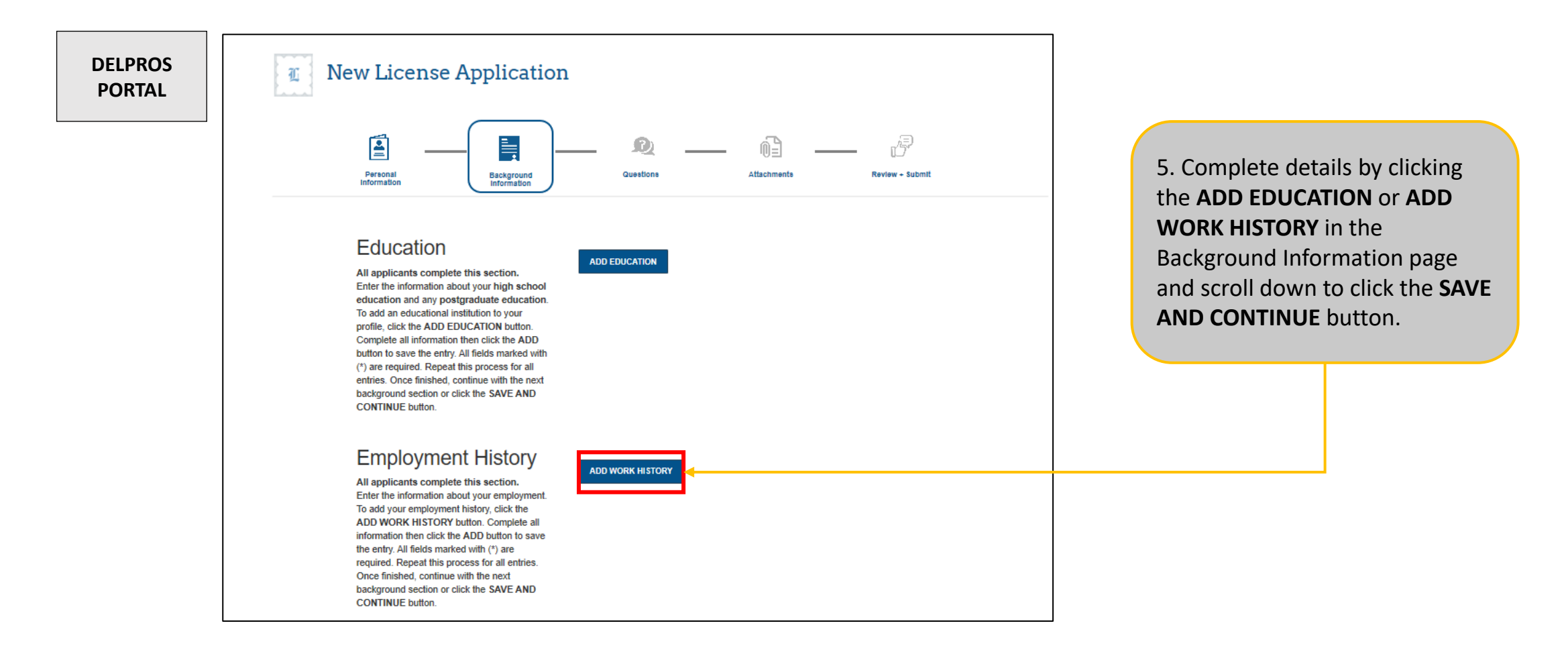

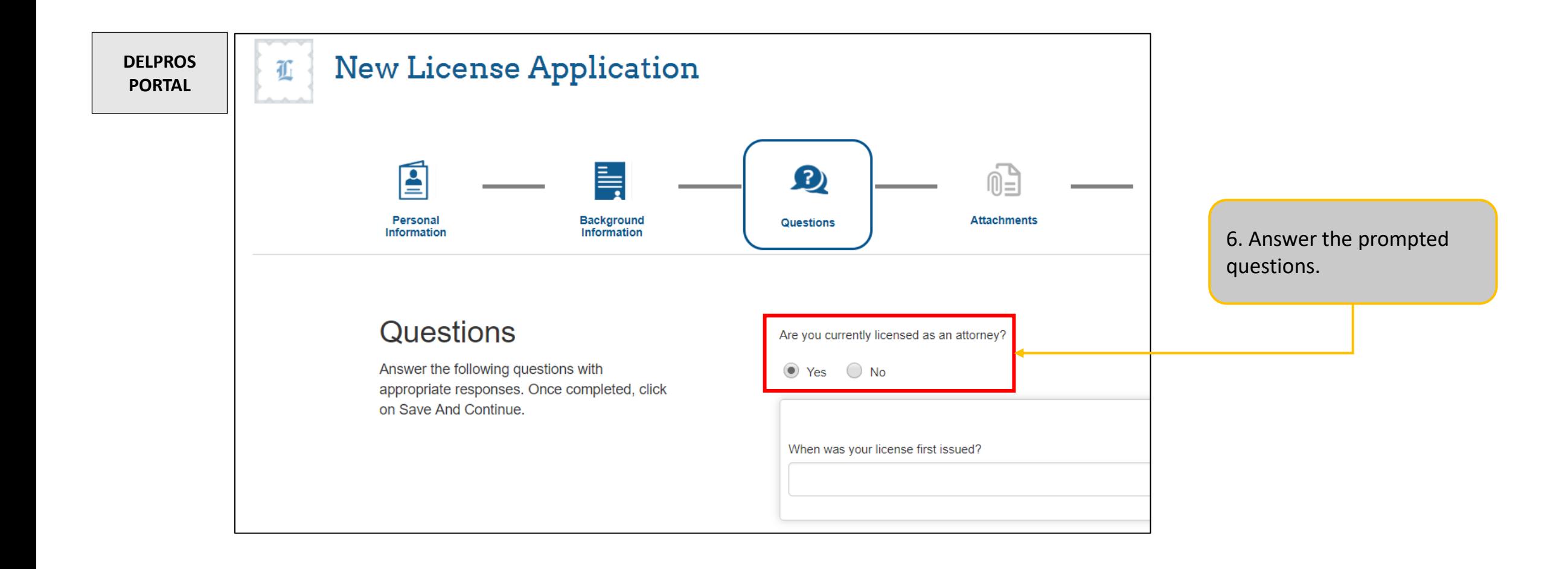

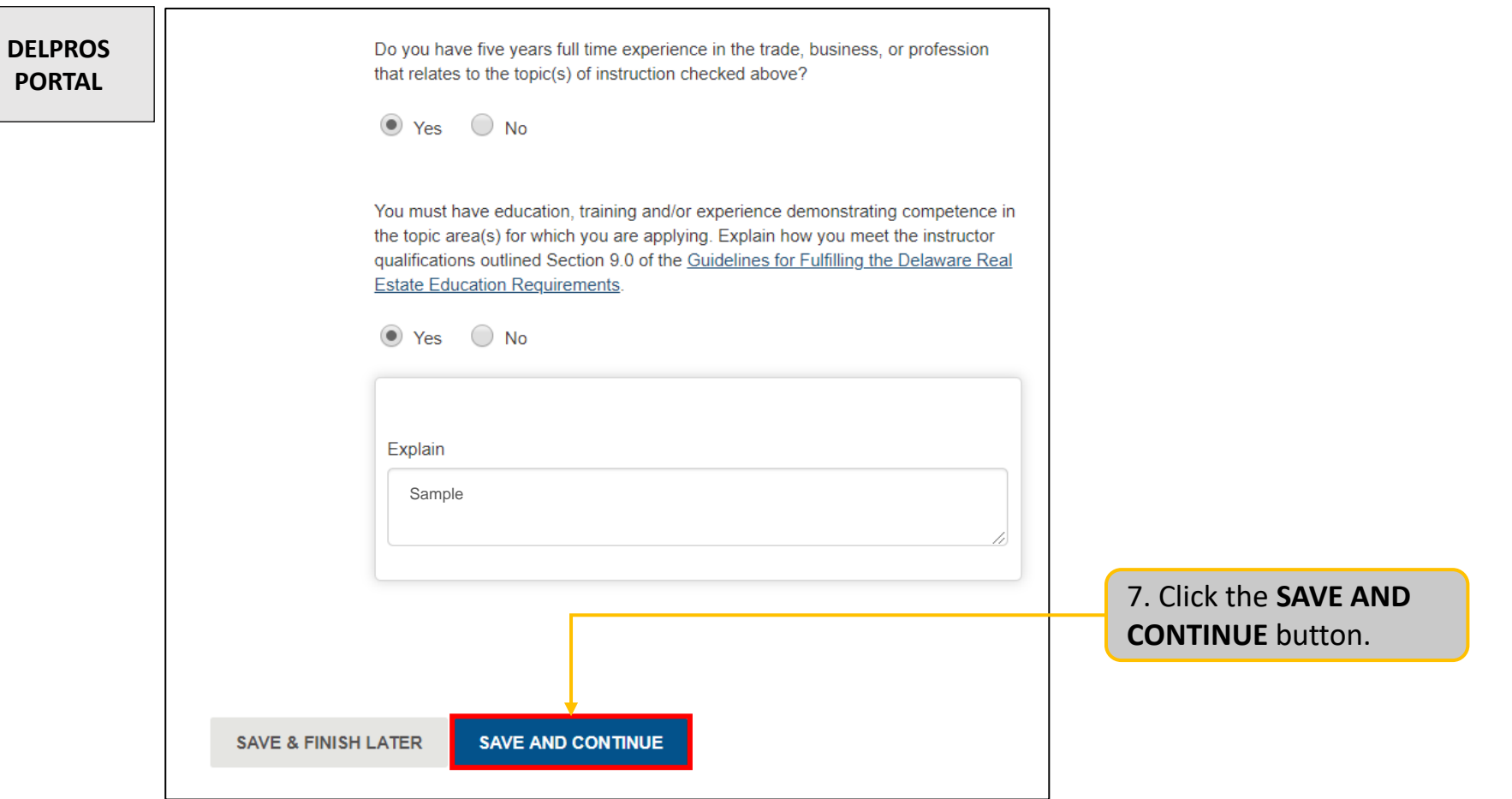

This guide shows you how to reapply for or reinstate a license.

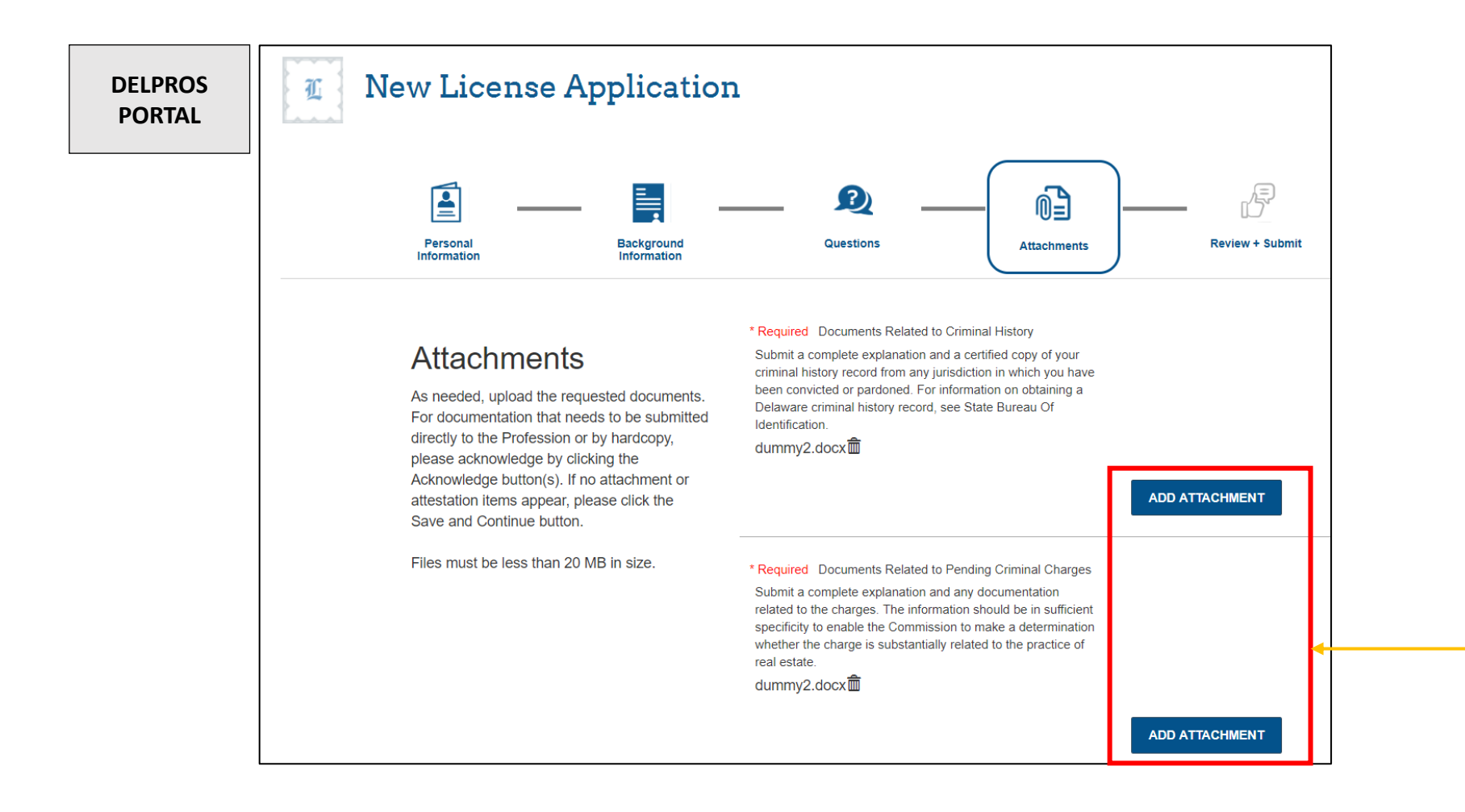

8. Attach and attest all submissions and click **'Save and Continue'** button.

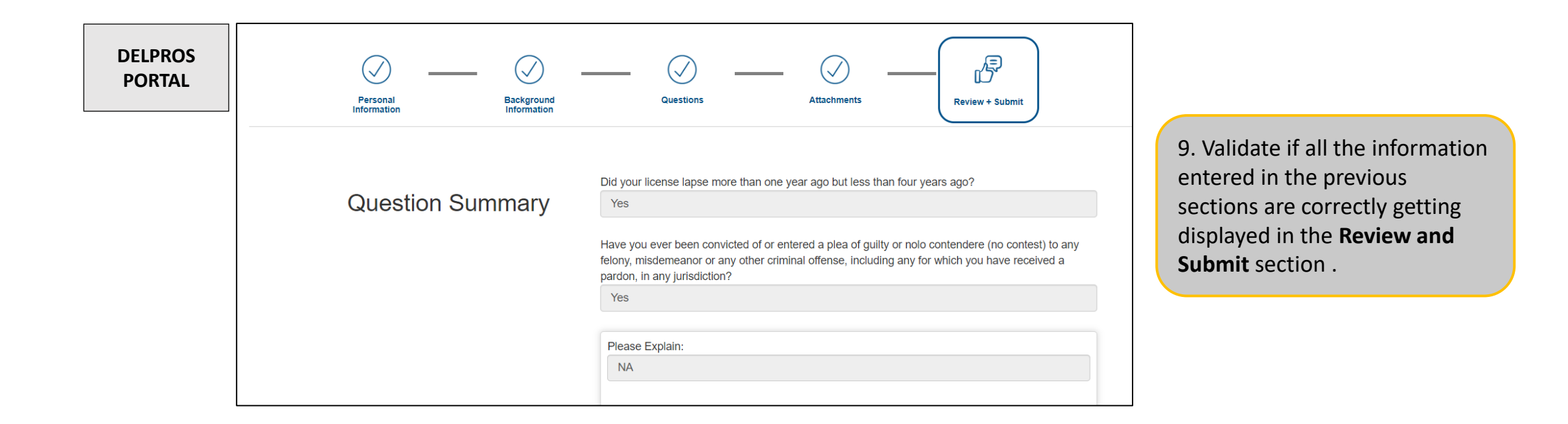

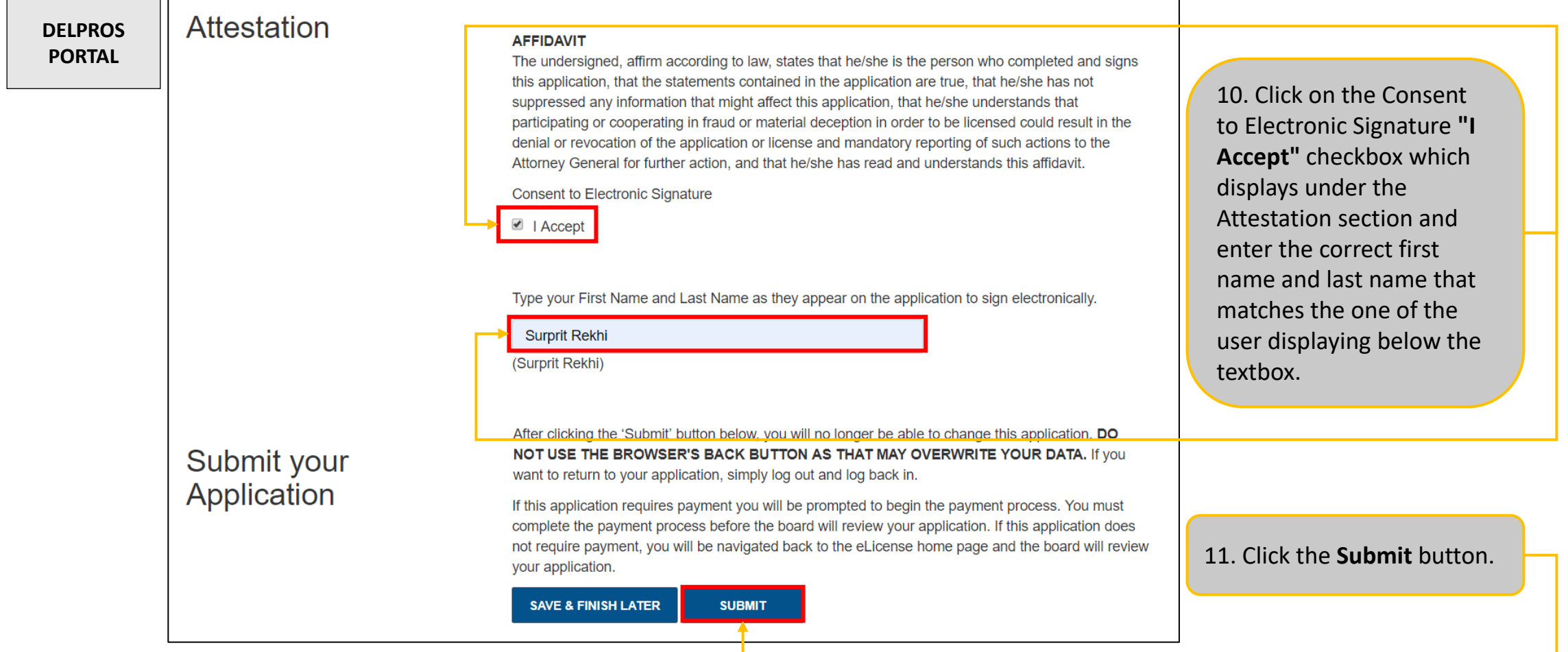

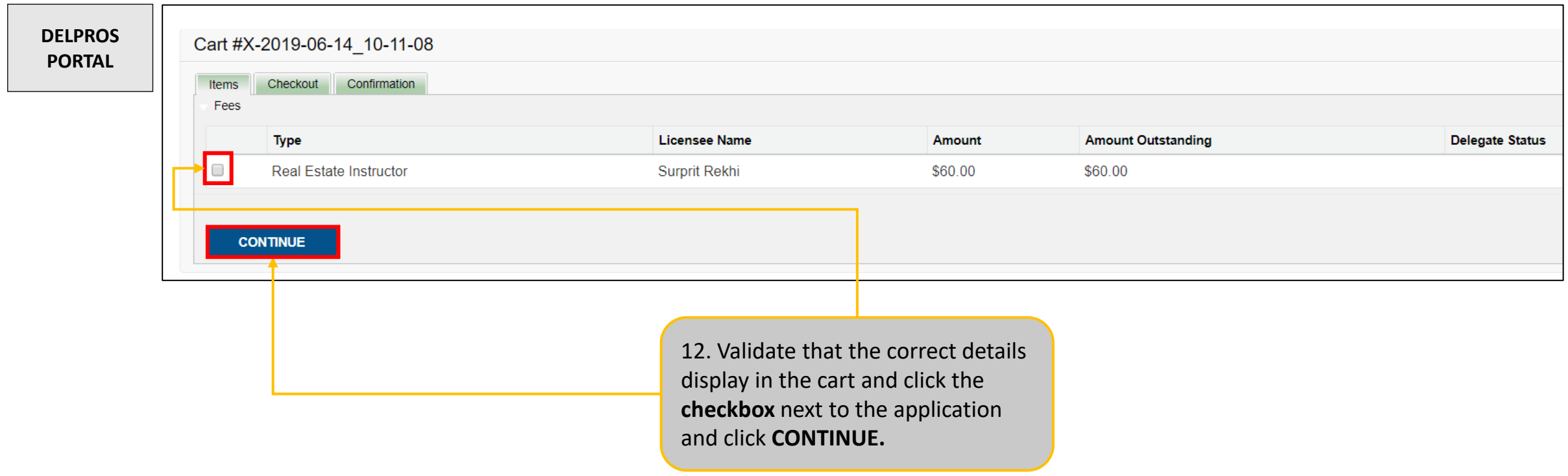

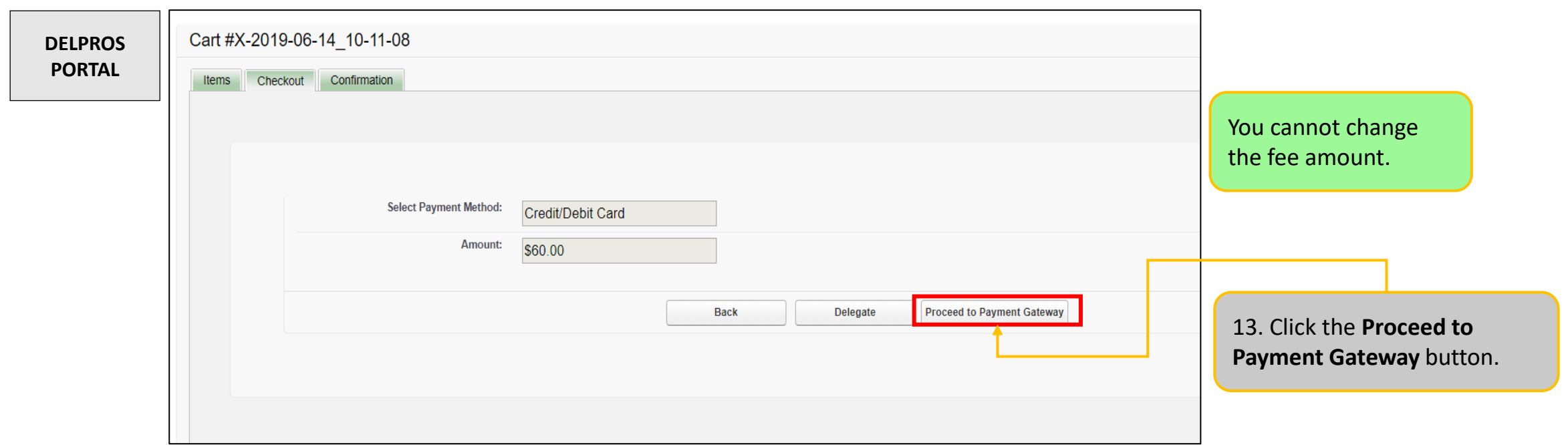

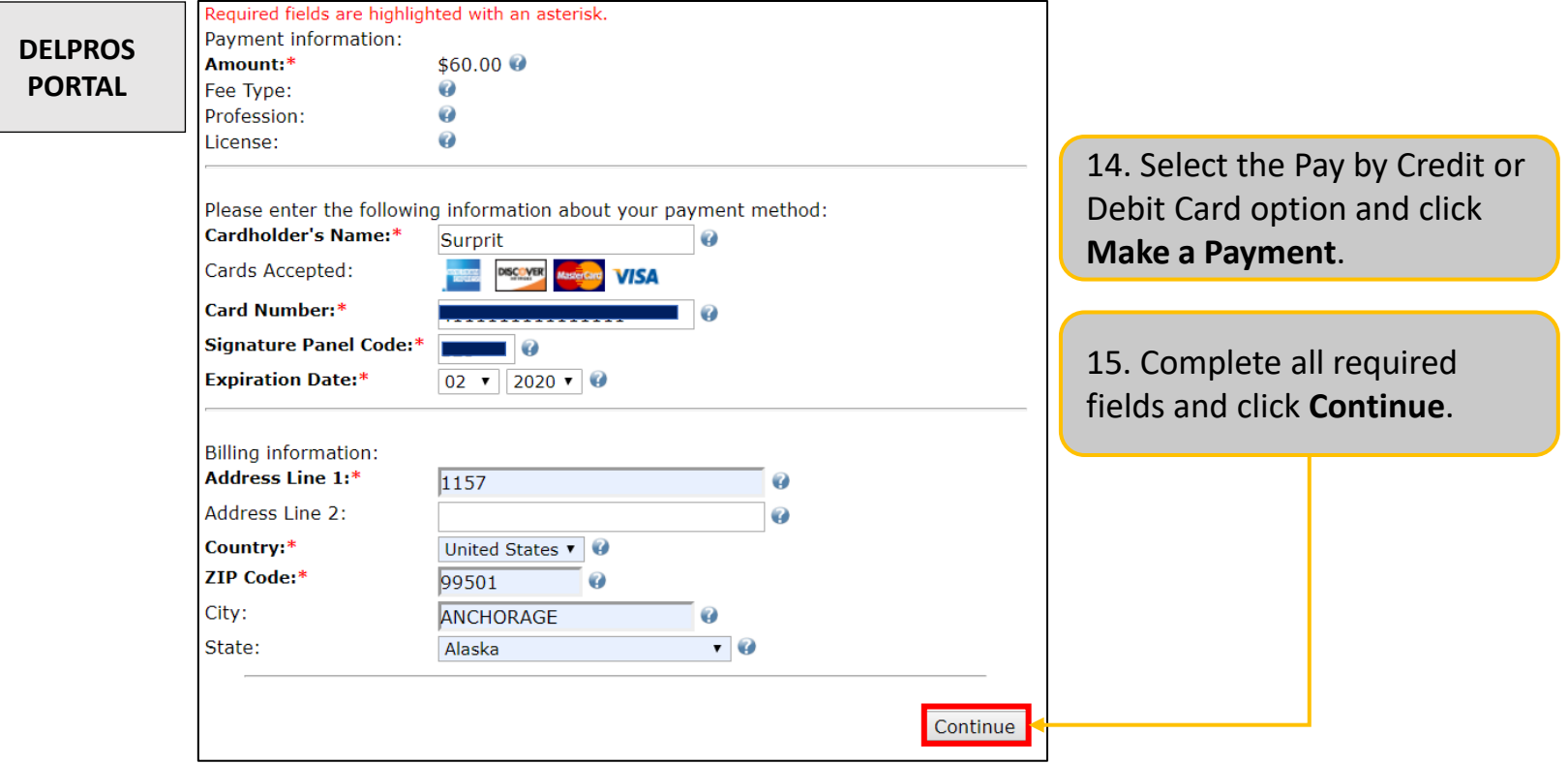

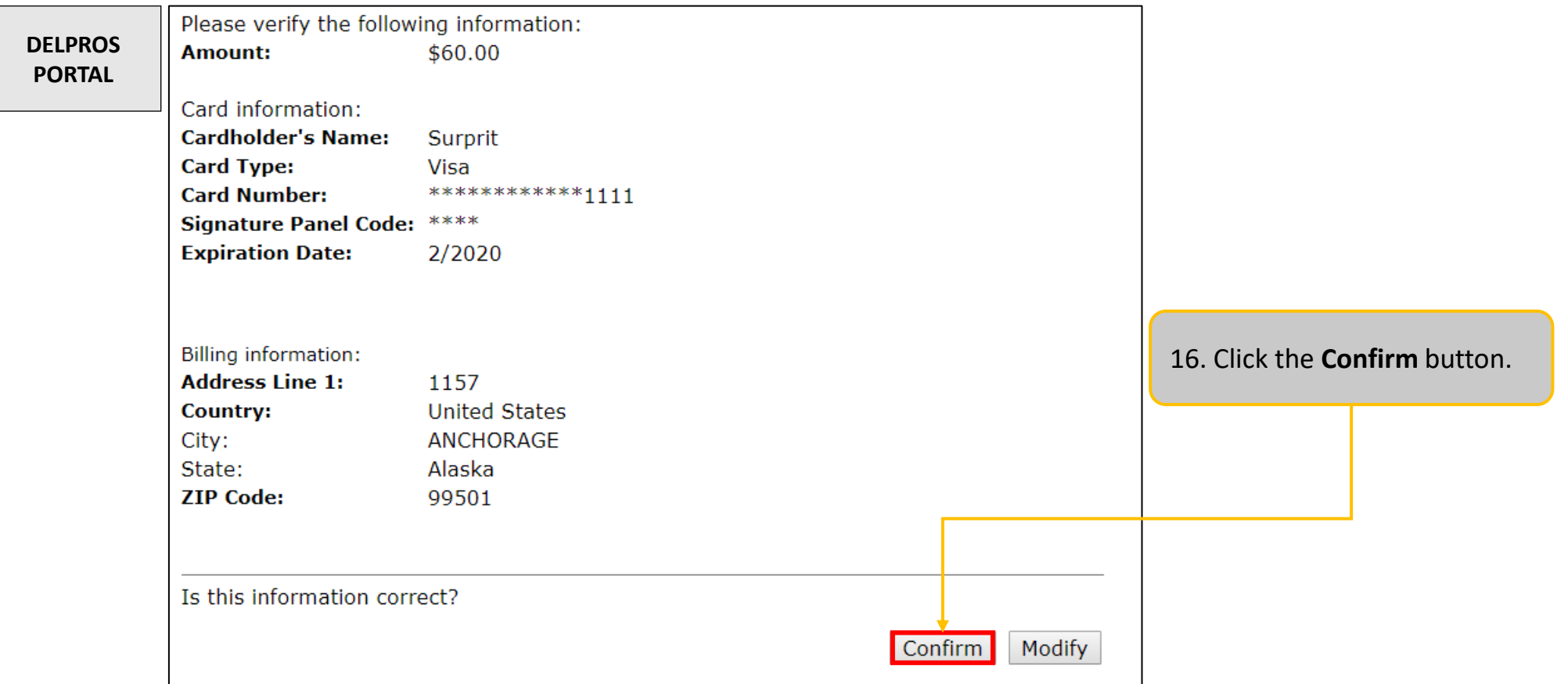

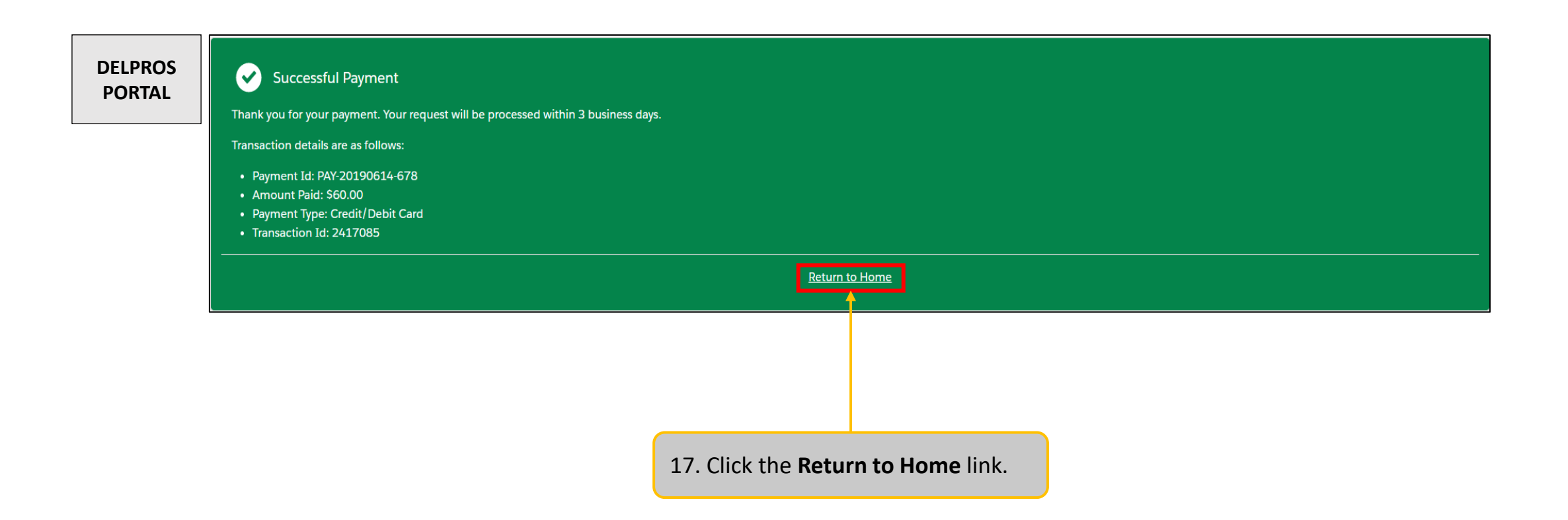

This guide shows you how to reapply for or reinstate a license.

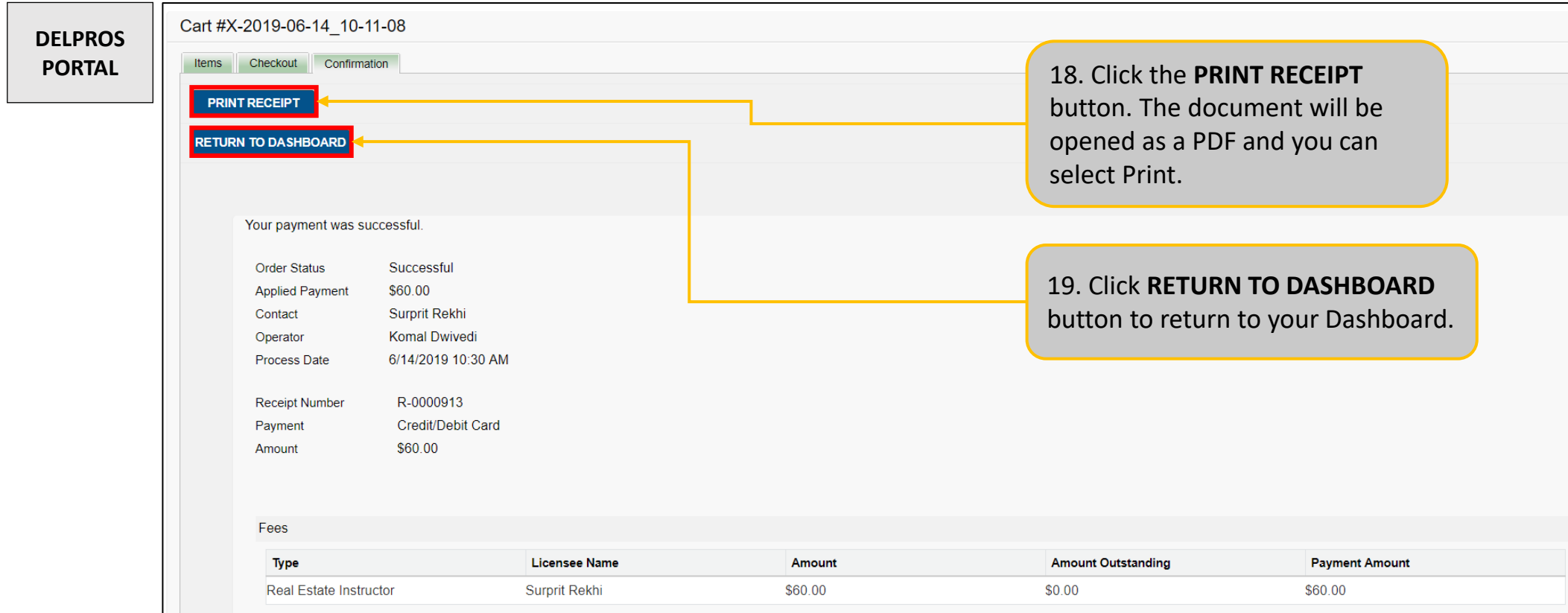

**The reapplication or reinstatement is now complete!** 

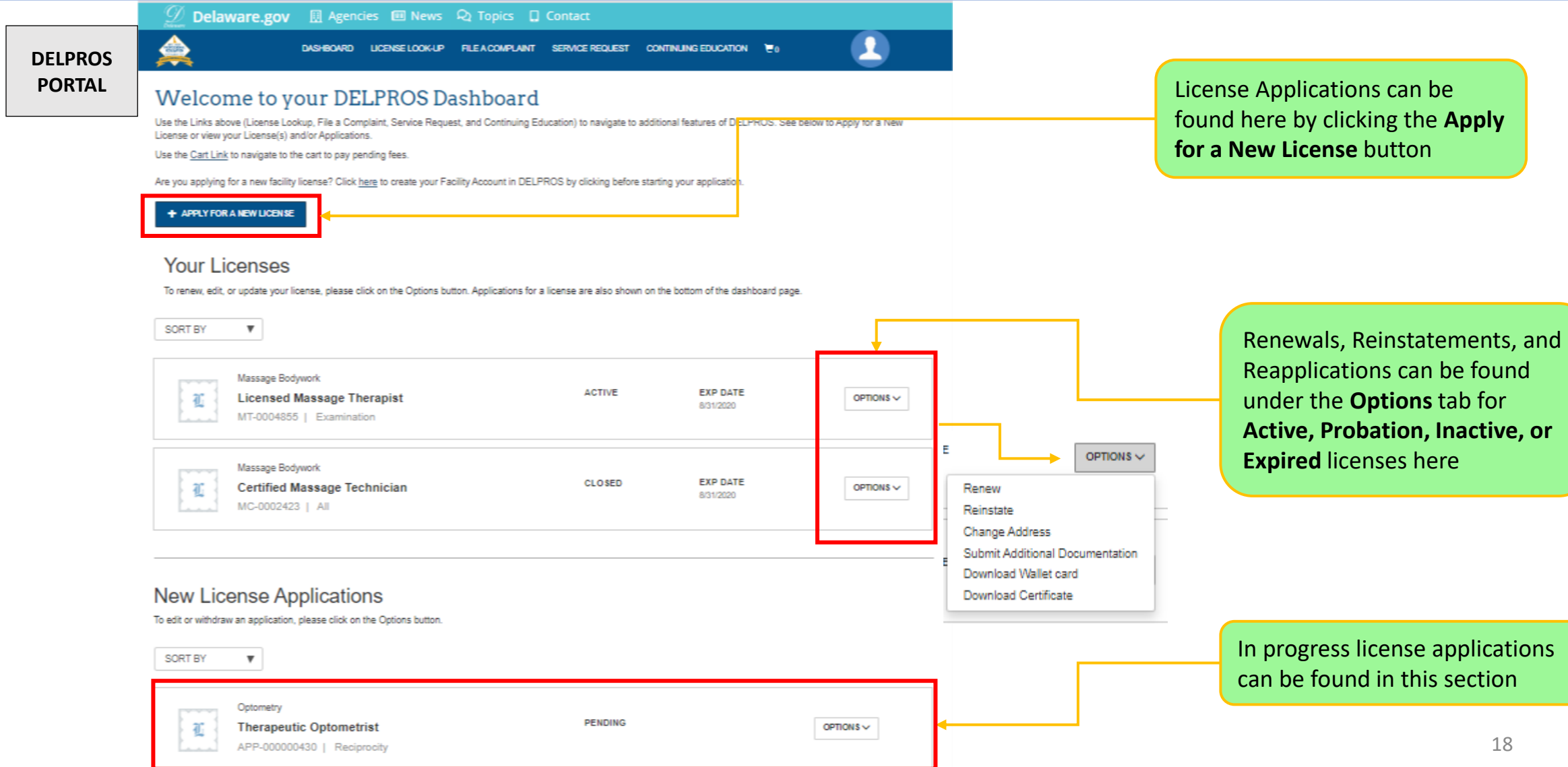

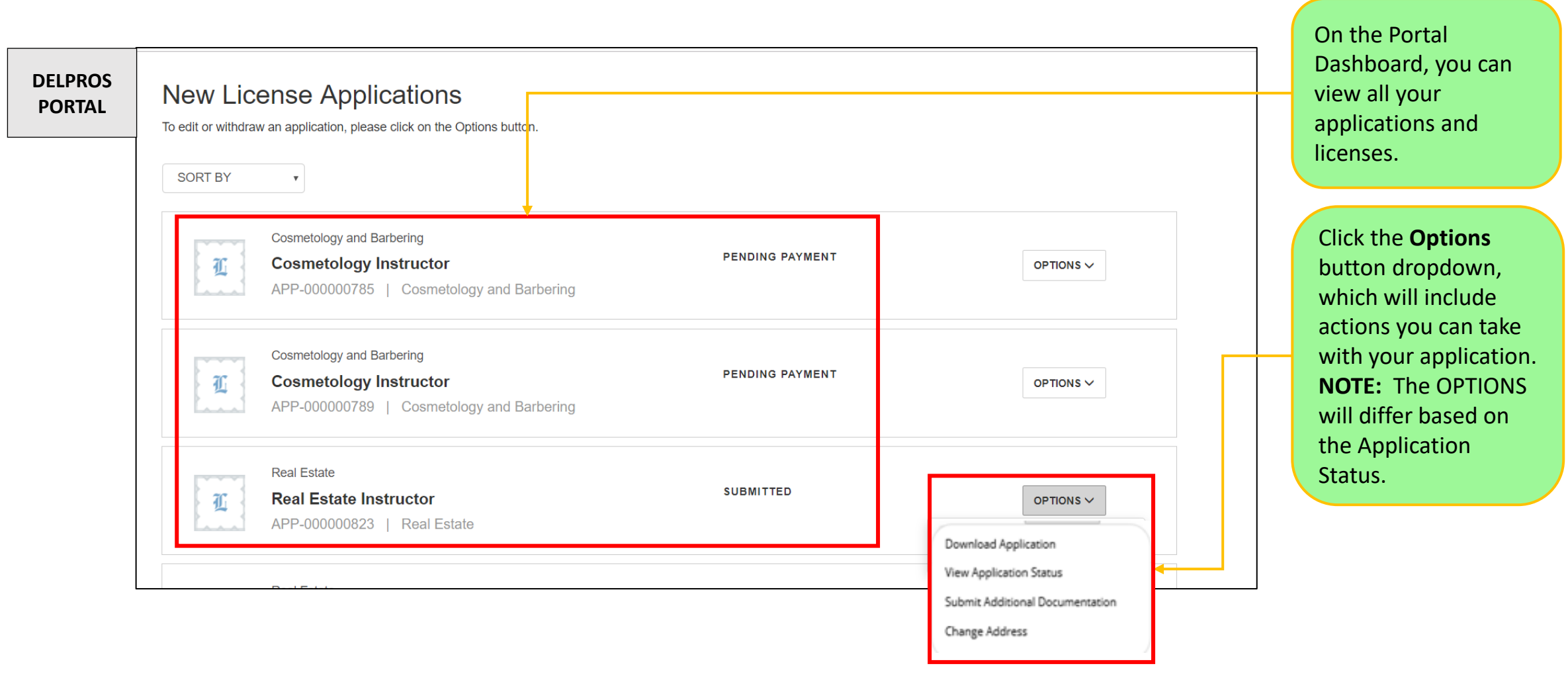

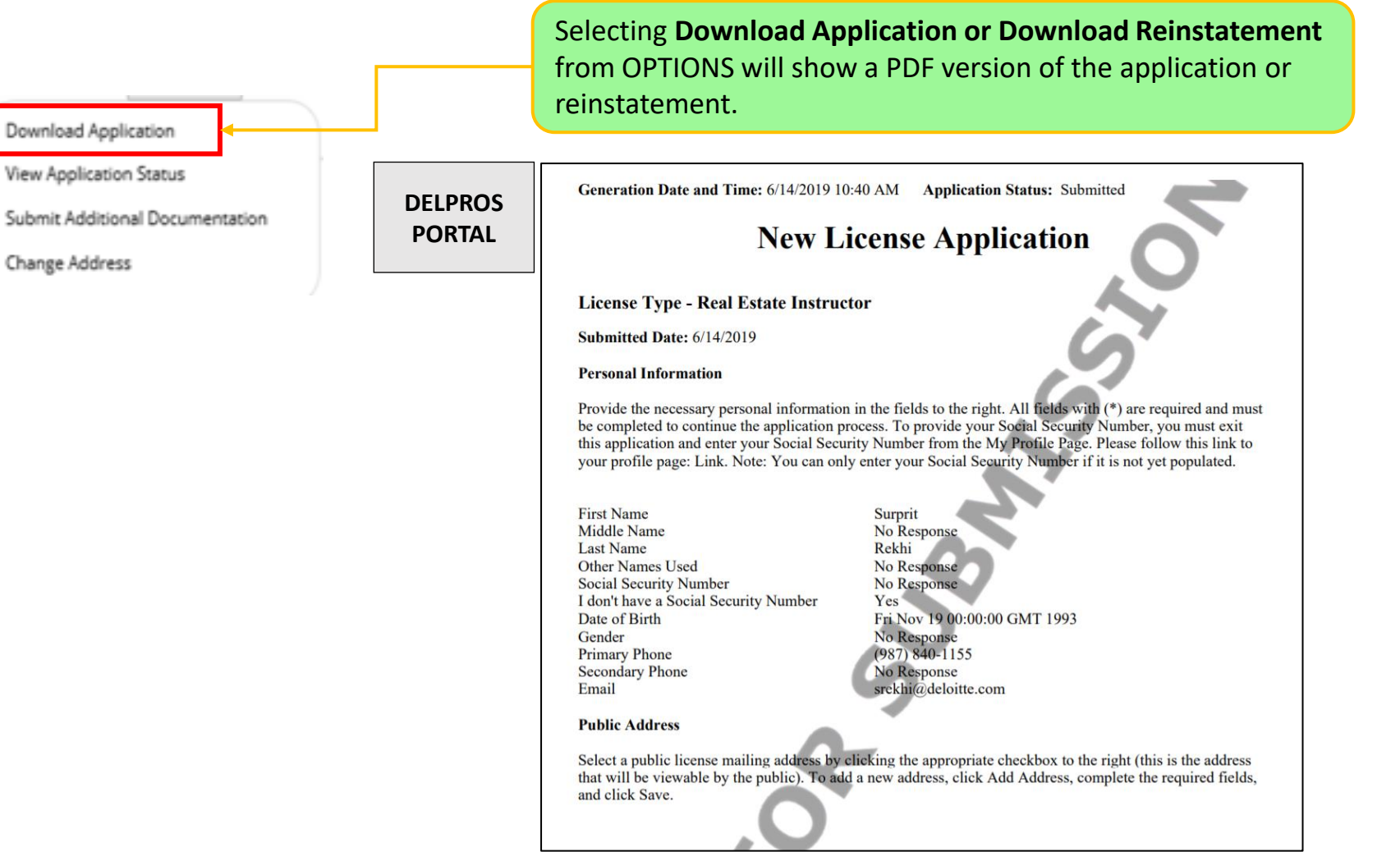